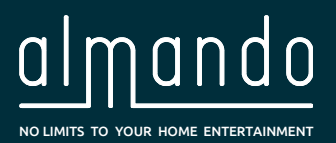

# **Almando Multiplay Surround Decoder**

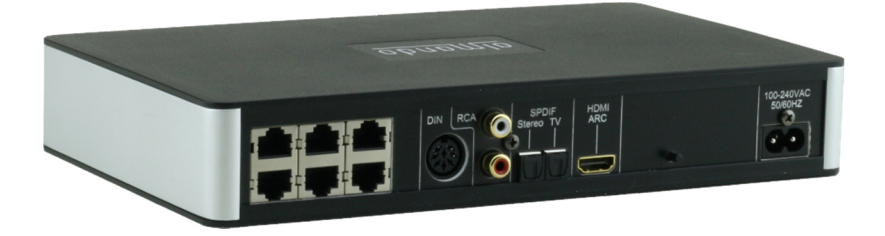

### **5.1 Surround Powerlink-Ausgänge für B&O Lautsprecher**

### **HDMI ARC Eingang für beliebigen Fernseher**

 **(z.B. von Grundig, Hisense, LG, Loewe, Metz, Panasonic, Philips, Samsung, Sharp, Sony, TechniSat, Toshiba, etc.)**

### **Powerlink-Eingang für Bang & Olufsen Anlage**

**(z.B. für BeoSound Overture, BeoSound 9000, BeoSound Moment, etc.)** 

### **SPDIF und Cinch Eingänge**

**(z.B. für Apple Airport Express, Denon Heos, Google Chromecast Audio, Sonos Connect, etc.)**

### **Multiplay Automatik**

**(Signalerkennung, Quellenwechsel mit Vorrangschaltung, Lautsprecher On/Off, Auto-Standby)** 

### **Bluetooth Modul für drahtloses Audio-Streaming**

 **Konfiguration mit der kostenlosen App ALMANDO CONTROL**

# ALMANDO

In der digitalen Welt der Unterhaltungselektronik gibt es hochwertige Geräte, technologisch anspruchsvolle Geräte, Geräte mit gutem Design und einfach zu bedienende Geräte. Und es gibt einige wenige Geräte, die all dies in sich vereinen, um den Wünschen ihrer Benutzer gerecht zu werden - wie Geräte von almando GmbH. Dafür schlagen wir neue und unkonventionelle Wege ein und können dabei auf eine langjährige Erfahrung vertrauen.

Wir beglückwünschen Sie zum Kauf des almando Multiplay Surround Decoder. Das Gerät ist 100% B&O kompatibel und bietet Anschlussmöglichkeiten für bis zu sechs Lautsprecher im 5.1 Setup (Front-, Surround-, Center-Lautsprecher und Subwoofer).

An die zahlreichen Eingänge können diverse Geräte von Bang & Olufsen® und sowie von anderen Herstellern angeschlossen werden. Der almando Multiplay Surround Decoder erkennt selbständig, ob eine der angeschlossenen Quellen aktiv ist, und aktiviert automatisch die Lautsprecher. Sind einmal mehrere Quellen gleichzeitig aktiv, sorgt eine intelligente Vorrangschaltung dafür, dass immer nur die Quelle mit der höchsten Priorität zu hören ist.

Zum Aktivieren und Bedienen Ihres Zuspielers benötigen Sie deshalb immer nur eine einzige Fernbedienung – den Rest erledigt der almando Multiplay Surround Decoder ganz automatisch.

Der almando Multiplay Surround Decoder ist von Dolby und DTS zertifiziert.

almando GmbH steht in keiner Verbindung zu Bang & Olufsen®, Grundig®, Hisense®, LG<sup>®</sup>, Loewe®, Metz®, Panansonic®, Philips®, Samsung®, Sharp®, Sonos®, Sony®, Toshiba®, TechniSat®.

Alle Namen, Logos etc. sind eingetragene Warenzeichen der in dieser Beschreibung aufgeführten Hersteller.

# INHALTSVERZEICHNIS

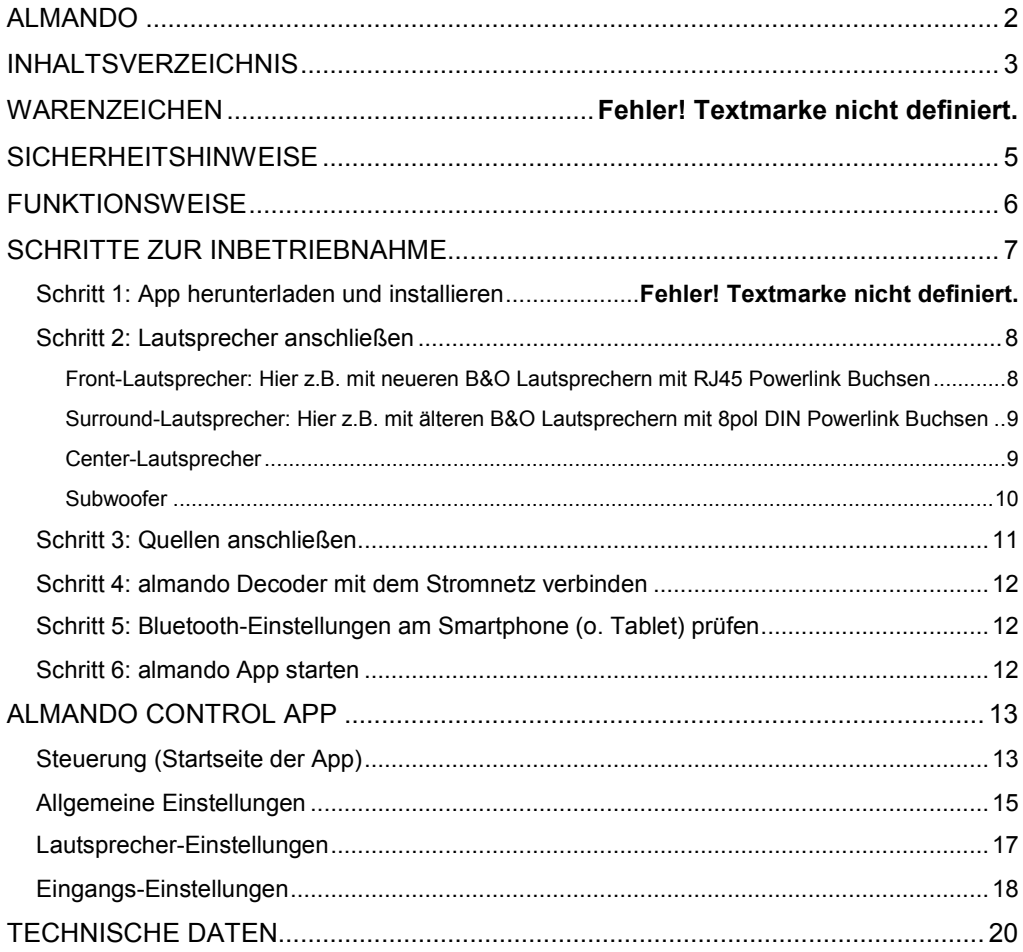

# **WARENZEICHEN**

**TI DOLBY AUDIO"** 

Manufactured under license from Dolby Laboratories.

Dolby, Dolby Audio, Pro Logic and the double-D symbol are registered Trademarks of Dolby Laboratories.

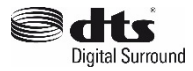

For DTS patents, see http://patents.dts.com

Manufactured under license from DTS Licensing Limited.

DTS, the Symbol, & DTS and the Symbol together are registered trademarks of DTS, inc.

® DTS, Inc. All Rights Reserved.

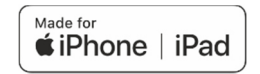

".Made for iPhone" and "Made for iPad" mean that an electronic accessory has been designed to connect specifically to iPhone or iPad, respectively, and has been certified by the developer to meet Apple performance standards.

Apple is not responsible for the operation of this device or its compliance with safety and regulatory standards.

Please note that the use of this accessory with iPhone or iPad may affect wireless performance.

Apple, Apple TV, Apple Watch, iPad, iPad Air, iPad Pro, iPhone, and Lightning are trademarks of Apple Inc., registered in the U.S. and other countries.

tvOS is a trademark of Apple Inc.

App Store is a service mark of Apple Inc.

# <sup>8</sup> Bluetooth<sup>®</sup>

 The Bluetooth word mark and logos are registered trademarks owned by Bluetooth SIG, Inc. and any use of such marks by almando GmbH is under license.

# SICHERHEITSHINWEISE

Der Anschluss an das Stromnetz erfolgt mit dem mitgelieferten Netzkabel. Eine beschädigte Anschlussleitung darf nicht repariert werden.

Die Betriebsspannung muss mit der örtlichen Netzspannung übereinstimmen.

Schützen Sie das Gerät vor Feuchtigkeit und Nässe. Betreiben Sie das Gerät nicht im Regen. Das Gerät darf nicht in der Nähe von Wasser, Badewanne, Waschbecken, Küchenspüle, Nassraum, Swimmingpool oder feuchten Räumen betrieben werden. Keine mit Flüssigkeit gefüllten Gegenstände wie Vasen, Gläser, Flaschen etc. auf das Gerät stellen.

Vermeiden Sie direkte Sonneneinstrahlung sowie die unmittelbare Nähe von Heizkörpern, Heizstrahlern oder ähnlichen Geräten.

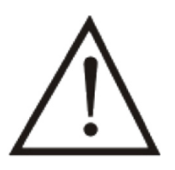

Wenn das Gerät plötzlich von einem kalten an einen warmen Ort gebracht wird, kann sich im Geräteinnern Kondenswasser bilden. Vor dem Einschalten solange warten, bis das Gerät Raumtemperatur angenommen hat.

Zum Schutz des Gerätes bei Gewitter oder wenn es längere Zeit nicht beaufsichtigt oder benutzt wird, sollte der Netzstecker gezogen werden. Dies verhindert Schäden am Gerät aufgrund von Blitzschlag und Spannungsstößen im Stromnetz.

Bei unsachgemäßem Einsatz und durch Öffnen des Gerätes erlischt der Garantieanspruch!

Haftungsausschluss:

almando GmbH haftet nicht für Schäden an Geräten, die durch Fahrlässigkeit oder nicht bestimmungsgemäßen Einsatz entstanden sind. Insbesondere haftet almando GmbH nicht für entgangenen Gewinn oder sonstige Vermögensschäden des Käufers. Diese Beschränkung gilt auch für die persönliche Haftung von Arbeitnehmern, Vertretern und Erfüllungsgehilfen.

# FUNKTIONSWEISE

Der almando Multiplay Surround Decoder wurde entwickelt, um Fremdgeräte in ein 5.1 Surround Setup mit Bang & Olufsen Lautsprechern und Anlage zu integrieren.

Es können beliebige Fernseher (z.B. Grundig®, LG®, Loewe®, Metz®, Panansonic®, Philips®, Samsung®, Sharp®, Sonos®, Sony®, TechniSat®. Toshiba®) am HDMI ARC Eingang angeschlossen werden. Auf diesem Weg ist auch die Lautstärke-Regelung mit der TV-Fernbedienung möglich.

Alle Video-Geräte (Apple TV, Bluray Player, etc.) werden direkt am Fernseher angeschlossen – alle Audio-Geräte dagegen direkt an die verschiedenen Eingänge des almando Multiplay Surround Decoder. So gibt es selbstverständlich die klassische Powerlink-Buchse für Bang & Olufsen Anlagen (z.B. Beosound 9000). Dann stehen noch Toslink Eingänge zu Verfügung für Geräte wie z.B. Apple Airport Express oder Sonos Connect. Und schließlich gibt es auch noch einen Stereo-Cinch Eingang.

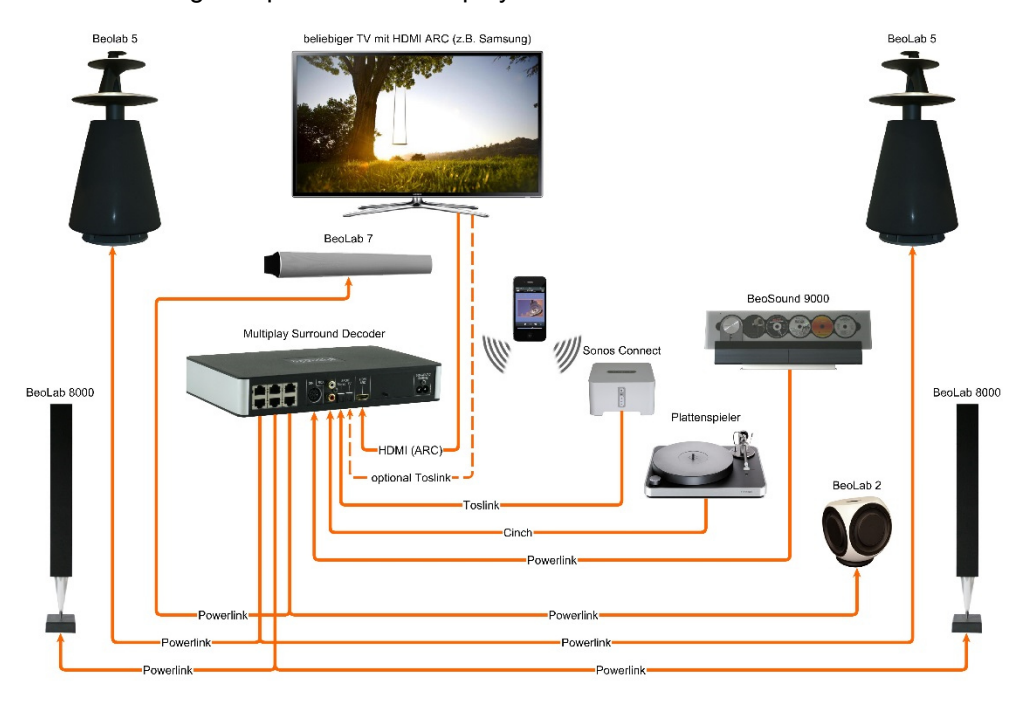

Ein Anwendungsbeispiel für den Multiplay Surround Decoder sehen Sie hier:

Der almando Multiplay Surround Decoder kann ganz individuell mit einer Smartphone App konfiguriert werden. Damit stellen Sie sämtliche Parameter ein wie Lipsync, Downmix, Pro Logic Mode, Lautstärken und Abstände der Lautsprecher und treffen Klangeinstellungen wie Höhen, Bässe und Loudness, etc. Und dies teilweise sogar für jeden Eingang individuell. So können Sie Ihr Surround Setup perfekt auf Ihre Bedürfnisse abstimmen.

In der täglichen Bedienung brauchen Sie die almando Control App dann auch nicht mehr – es genügt die jeweilige Fernbedienung des Zuspielgerätes, das Sie hören möchten. Und das ist die große Stärke des almando Multiplay Surround – er erledigt für Sie alles vollautomatisch – vom Erkennen aktiver Geräte, über das Ein- und Ausschalten der Lautsprecher, bis hin zum smarten Wechsel zwischen gleichzeig aktiven Quellen nach vorgegebenen Prioritäten.

# SCHRITTE ZUR INBETRIEBNAHME

## Schritt 1: App herunterladen und installieren

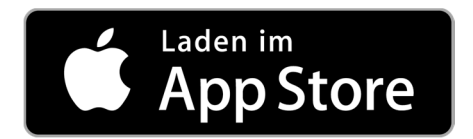

Laden Sie aus dem Apple App Store die kostenlose App ALMANDO CONTROL herunter und installieren Sie diese auf Ihrem iPhone oder iPad.

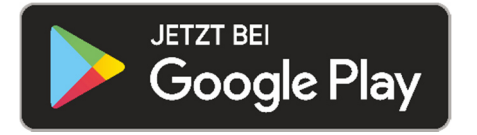

Laden Sie aus dem Google Play Store die kostenlose App ALMANDO CONTROL herunter und installieren Sie diese auf Ihrem Android Smartphone oder Tablet.

## Schritt 2: Lautsprecher anschließen

Der almando Multilpay Surround Decoder bietet sechs RJ45 Buchsen zum Anschluss von Bang & Olufsen Lautsprechern im vollwertigen 5.1 Surround Setup.

### Front-Lautsprecher:

Hier z.B. mit neueren B&O Lautsprechern mit RJ45 Powerlink Buchsen

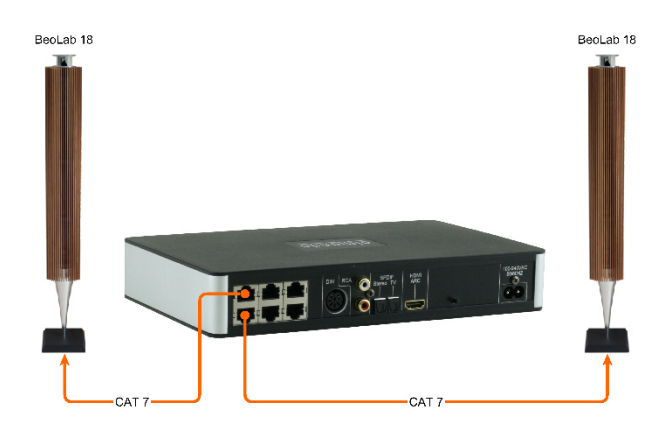

Neuere B&O Lautsprecher (z.B. BeoLab 18) schließen Sie direkt mit einem CAT 7 Patchkabel an.

Hier dargestellt ist der Anschluss von BeoLab 18 als Front-Lautsprecher.

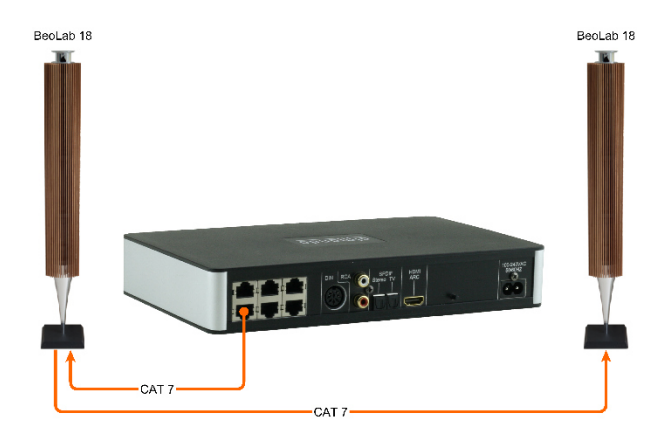

Hat der Lautsprecher zwei Powerlink-Buchsen, dann ist auch ein Durchschleifen möglich (Daisy Chain).

Es gibt auch diverse ältere B&O Lautsprecher mit zwei Powerlink-Buchsen (z.B. BeoLab 6000, BeoLab 4000, BeoLab 5, etc.). Auch mit diesen ist ein Durchschleifen möglich.

## Surround-Lautsprecher: Hier z.B. mit älteren B&O Lautsprechern mit 8pol DIN Powerlink Buchsen

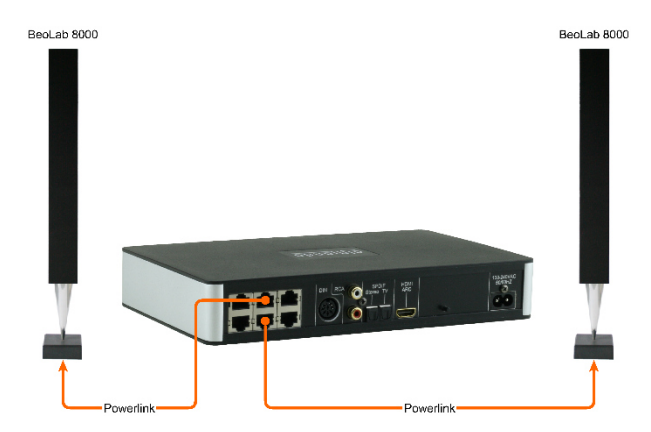

Für ältere B&O Lautsprecher (z.B. BeoLab 5, BeoLab 8000, BeoLab 6000 etc.) benötigen Sie zum Anschluss spezielle Adapter RJ45 <-> Powerlink.

Hier dargestellt ist der Anschluss von BeoLab 8000 als Surround-Lautsprecher.

## Center-Lautsprecher

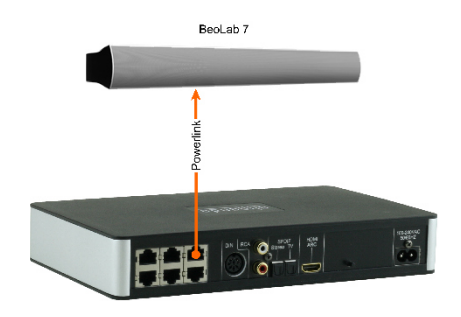

Die rechte obere RJ45 Buchse ist speziell nur für den Anschluss von Center-Lautsprechern konzipiert. Der Center-Ton wird hier an beiden Powerlink Audio-Signalen der Buchse ausgegeben. Damit ist der Anschluss sowohl von Mono- wie auch von Stereo-Lautsprechern (wie hier dargestellt mit einem BeoLab 7) möglich.

## Subwoofer

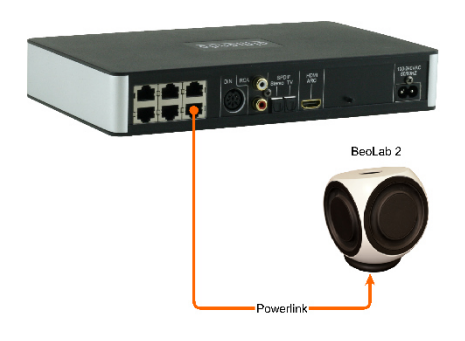

Subwoofer werden - wie hier dargestellt ein BeoLab 2 - an der unteren rechten RJ45 Buchse angeschlossen.

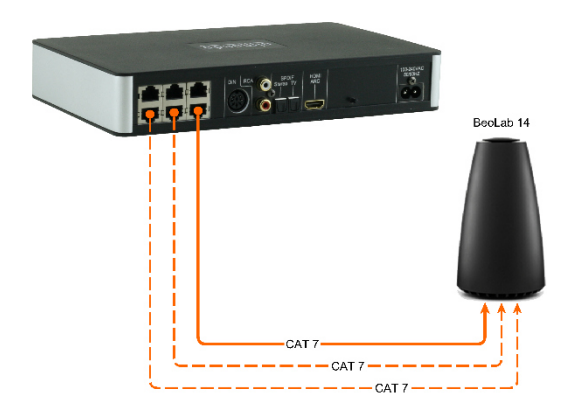

Auch BeoLab 14 können hier problemlos angeschlossen wer-den (Center und Subwoofer werden getrennt auf beiden Audio-Signalen der Powerlink-Buchse ausgegeben).

Haben Sie am BeoLab 14 auch die dazugehörigen Passiv-Lautsprecher angeschlossen, dann benötigen Sie zwei weitere CAT 7 Kabel für die Front- und Surround-Lautsprecher (hier gestrichelt dargestellt).

## Schritt 3: Quellen anschließen

### HDMI ARC / CEC

Schließen Sie den Fernseher mit dem mitgelieferten HDMI-Kabel an und aktivieren Sie die Funktion HDMI ARC im Setup Menü Ihres TV Gerätes. Beachten Sie dazu auch die Hinweise in der Bedienungsanleitung des Fernsehers.

### POWERLINK (8pol DIN)

Hier können Sie eine Bang & Olufsen Anlage (BeoSound 9000, BeoSound Overture) mit einem klassischen Powerlink-Kabel anschließen.

Auch neuere B&O Anlagen (wie z.B. BeoSound Essence, BeoSound Moment) können angeschlossen werden – hierfür benötigen Sie allerdings ein Adapterkabel Powerlink  $\le$   $>$  RJ45.

### **SPDIF**

Verwenden Sie nach Möglichkeit nur Geräte mit einem Lautstärke regelbaren optischen Ausgang wie z.B. Apple Airport Express, Denon Heos, Google Chromecast Audio, Sonos Connect, etc. Im Lieferumfang sind bereits die nötigen Lichtleiterkabel enthalten.

### CINCH (RCA)

Hier können beliebige Geräte anschließen, die einen (nach Möglichkeit ebenfalls Lautstärke regelbaren) Stereo-Cinch-Ausgang haben, z.B. Raumfeld Conntor, Sonos Connect.

## Schritt 4: almando Decoder mit dem Stromnetz verbinden

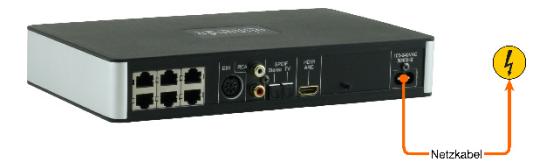

Nachdem Sie alle Lautsprecher und Zuspielgeräte angeschlossen haben, verbinden Sie den almando Multiplay Surround Decoder mit Ihrem Stromnetz.

## Schritt 5: Bluetooth-Einstellungen am Smartphone (o. Tablet) prüfen

Überprüfen Sie in den Einstellungen Ihres Smartphones, ob Bluetooth aktiviert ist.

Öffnen Sie dann die Bluetooth-Einstellungen in Ihrem Smartphone und suchen Sie in der Umgebung nach neuen Bluetooth-Geräten.

Es sollte ein neues Gerät erscheinen, das mit dem Namen "Almando" beginnt. Sollte dies nicht der Fall sein, drücken Sie am almando Multiplay Surround Decoder den kleinen Drucktaster rechts neben der HDMI-Buchse (bzw. trennen Sie das Gerät kurz vom Stromnetz und verbinden es wieder). Starten Sie innerhalb von 30 Sekunden den Suchvorgang am Smartphone erneut.

Wenn das almando-Gerät angezeigt wird, klicken Sie es an, um den almando Decoder mit Ihrem Smartphone zu koppeln.

### Schritt 6: almando App starten

Wenn Sie mit dem almando Gerät per Bluetooth verbunden sind, können Sie die App starten und Sie gelangen zur Startseite der App.

# ALMANDO CONTROL APP

# Steuerung (Startseite der App)

Die Hauptseite der App (Steuerung) gliedert sich in folgende Bereiche:

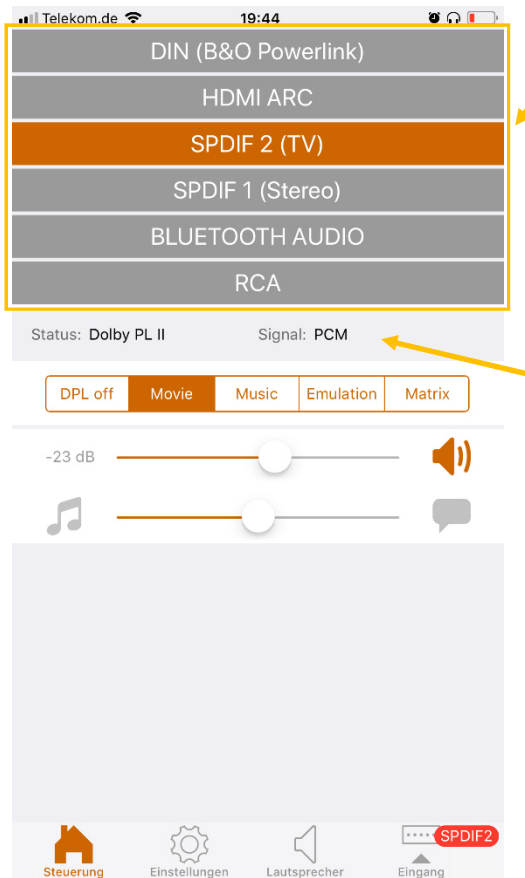

Im oberen Bereich werden alle<br>verfügbaren Eingänge in der verfügbaren Eingänge in der Reihenfolge ihrer Priorität aufgelistet. Der gerade aktive Eingang wird farbig dargestellt. Sind mehrere Eingänge gleichzeitig aktiv, hat der obere Vorrang.

In dieser Zeile werden Informationen zum Geräte-Status und zum Audio-Signal angezeigt.

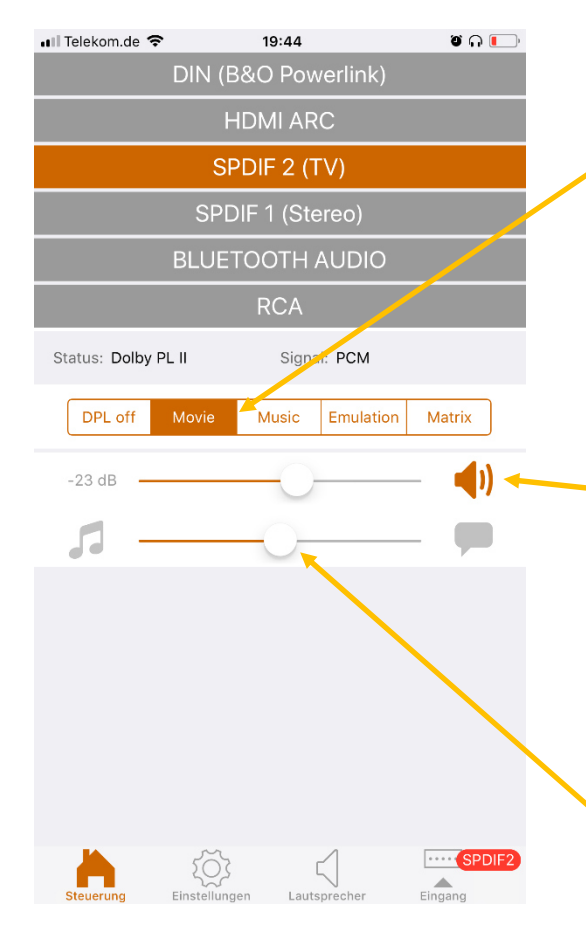

Im Bereich darunter gibt es Bedienelemente für den gerade aktiven Eingang.

Die horizontal angeordneten Buttons bieten die Möglichkeit, Dolby Pro Logic aus- bzw. mit dem gewünschten Modus einzuschalten und damit dauerhaft für diesen gerade aktiven Eingang abzuspeichern. Nach einem Wechsel des Eingangs oder nach einem Neustart des Gerätes wird die zuletzt getroffene Dolby Pro Logic Auswahl wieder verwendet.

Im Bereich der Lautstärke-Regelung wird ganz links der aktuelle Lautstärke-Wert des gerade aktiven Eingangs dargestellt. Und sofern für diesen Eingang die Lautstärke-Regelung mit der App in den Eingangs-Einstellungen aktiviert wurde, steht rechts daneben ein Lautstärke-Regler und ein Mute-Button zum Stummschalten zur Verfügung.

Bei bestimmten Eingängen – HDMI und SPDIF2 (TV) – wird darunter ein Regler eingeblendet, mit dem man das Lautstärke-Verhältnis zwischen den Umgebungsgeräuschen und der Sprache einstellen kann.

Für eine bessere Sprachverständlichkeit schieben Sie den Regler nach rechts in Richtung Sprechblase – wollen Sie z.B. bei einem Fußballspiel den nervenden Kommentator leiser machen, dann schieben Sie den Regler nach links in Richtung Geräusche (dargestellt durch ein Notensymbol). Voraussetzung ist, dass die laufende TV-Sendung in Mehrkanal-Ton ausgestrahlt wird.

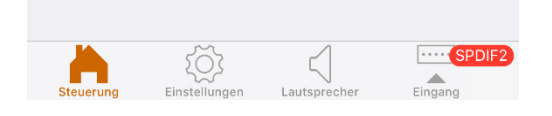

Ganz unten finden Sie die Symbolleiste zum Navigieren zu den anderen Seiten der App, die im Folgenden einzeln beschrieben werden.

## Allgemeine Einstellungen

Auf dieser Seite treffen Sie allgemeine Einstellungen und haben die Möglichkeit, das Gerät auf die Werks-Einstellungen zurückzusetzen, bzw. die Firmware Ihres almando Gerätes aktualisieren zu können.

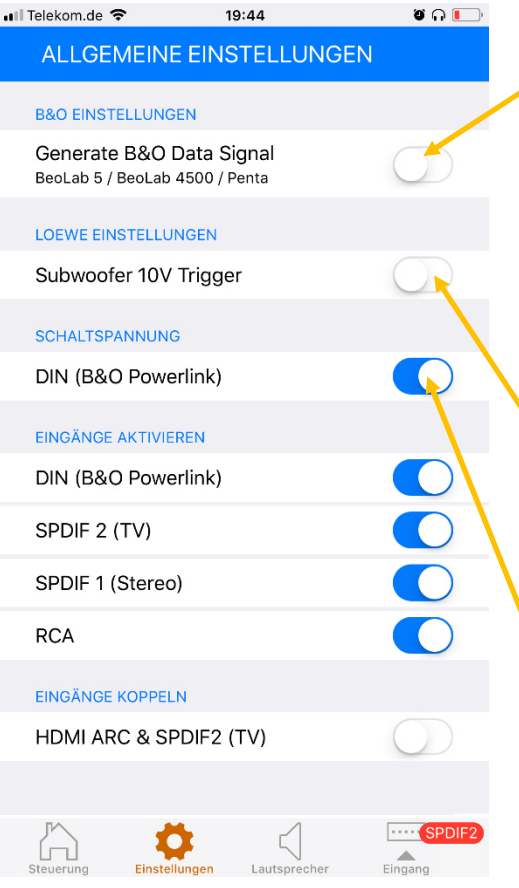

Hier legen Sie fest, ob Daten-Signale an die B&O Lautsprecher ausgegeben werden sollen (eingespeiste Daten von angeschlossenen B&O Geräten oder vom almando Gerät selbst generierte Daten für Fremdgeräte). Dies ist nur nötig, wenn BeoLab 5, BeoLab 4500 oder BeoLab Penta angeschlossen sollte die Erzeugung des "Datensignal" deaktiviert bleiben (Standard-Einstellung).

Nur wenn ein Subwoofer von Loewe angeschlossen ist, darf die Schaltspannung auf die erforderlichen 10V umschaltet werden. Achtung: für B&O Subwoofer muss dieser Schalter deaktiviert sein – diese können ansonsten beschädigt werden.

Mit diesem Schalter stellen Sie ein, ob das Gerät am Eingang DIN (B&O Powerlink) eine Schaltspannung zur Verfügung stellt. In der Regel ist an diesem Eingang ein B&O Gerät<br>angeschlossen Deshalb ist der angeschlossen. Deshalb ist der<br>Schalter im Auslieferungszustand im Auslieferungszustand aktiviert.

Soll ein Nicht-B&O-Gerät angeschlossen werden (z.B. Sonos Connect, Plattenspieler, etc.), welches nur mit automatischer Signalerkennung betrieben werden kann, dann muss der Schalter deaktiviert werden. Dies gilt übrigens auch für folgende zwei B&O Geräte: BeoSound Essence u. BeoSound Moment – hier bitte ebenfalls diesen Schalter deaktivieren.

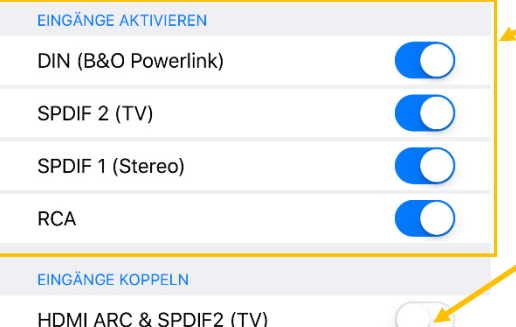

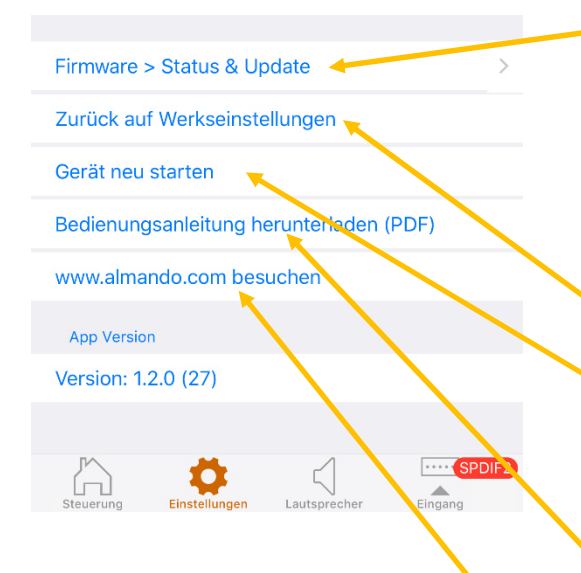

Sind an bestimmten Eingängen keine Geräte angeschlossen, dann können diese hier deaktiviert werden. Sie werden dann auf der Hauptseite der App ausgeblendet. Diese Einstellung kann später jederzeit wieder rückgängig gemacht werden.

Einige TV-Geräte haben zwar einen HDMI-CEC-Anschluss, benötigen aber eine zusätzliche parallele Verkabelung mit einem optischen Kabel (Toslink/SPDIF). In diesem Fall schließen Sie dieses am Eingang SPDIF 2 (TV) an und aktivieren Sie diese Funktion, um die Eingänge HDMI und SPDIF2 (TV) zu koppeln.

Über diesen Button gelangen auf die Seite zum Anzeigen und Aktualisieren der Firmware. Steht auf dem almando Server eine neue Firmware für Ihr Gerät bereit, dann ist diese Zeile rot eingefärbt und auf dem Navigationssymbol für die Einstellungen erscheint die Anzeige "FW".

Hier können Sie Ihr Gerät auf die Werkseinstellungen zurücksetzen.

Wenn Sie Ihr Gerät neu starten wollen, dann können Sie hier klicken – dies hat dieselbe Funktion, wie das Gerät für ein paar Sekunden vom Stromnetz trennen.

Benötigen Sie Informationen zur Installation oder Bedienung Ihres Gerätes können Sie hier die Anleitung als PDF herunterladen und sich anzeigen lassen.

Weitere Informationen erhalten Sie darüber hinaus auf unserer Webseite, die Sie über einen Klick auf diesen Button besuchen können.

# Lautsprecher-Einstellungen

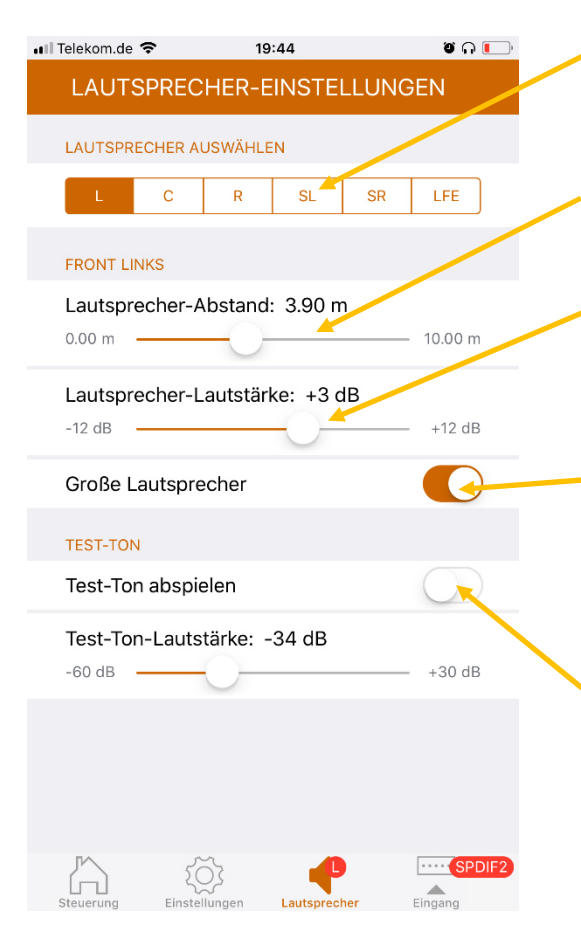

Im oberen Bereich können Sie den Lautsprecher auswählen, den Sie mit den Bedienelementen darunter konfigurieren wollen.

Mit dem oberen Schieberegler stellen Sie die Entfernung des Lautsprechers zur Sitzposition ein.

Und hier bestimmen Sie die Lautstärke des gewählten Lautsprechers (im Vergleich zu den anderen). Sie können den Pegel um jeweils bis zu 12 dB anheben bzw. absenken.

Hier geben Sie an, ob der ausgewählte ein "großer Lautsprecher" ist, also geeignet ist für die Wiedergabe tiefer Freqenzen (Bass). Haben Sie oben "LFE" ausgewählt, geben Sie hier an, ob ein Subwoofer angeschlossen ist.

Mit diesem Schalter könen Sie einen Test-Ton wiedergeben. Damit können Sie den oben ausgewählten Lautsprecher identifizieren und überprüfen, ob er am der richtigen Ausgang des Decoders angeschlossen ist. Außerdem ist der Test-Ton hilfreich, um die Lautstärke-Verhältnisse zwischen den einzelnen Lautsprechern optimal einstellen zu können.

## Eingangs-Einstellungen

Für jeden einzelnen Eingang treffen Sie diverse Einstellungen separat. Dazu schalten Sie nur das Zuspielgerät an dem Eingang ein, den Sie konfigurieren möchten, und starten die Wiedergabe.

Der aktive Eingang wird farbig hinterlegt, und auf dem Navigationssymbol für die Eingangs-Einstellungen rechts unten wird zusätzlich das Kürzel dieses Eingangs eingeblendet. Klicken Sie auf dieses Navigations-Symbol, und Sie gelangen auf eine neue Seite, wo Sie die spezifischen Einstellungen für genau diesen Eingang treffen können - hier z.B. für SPDIF 2 (TV).

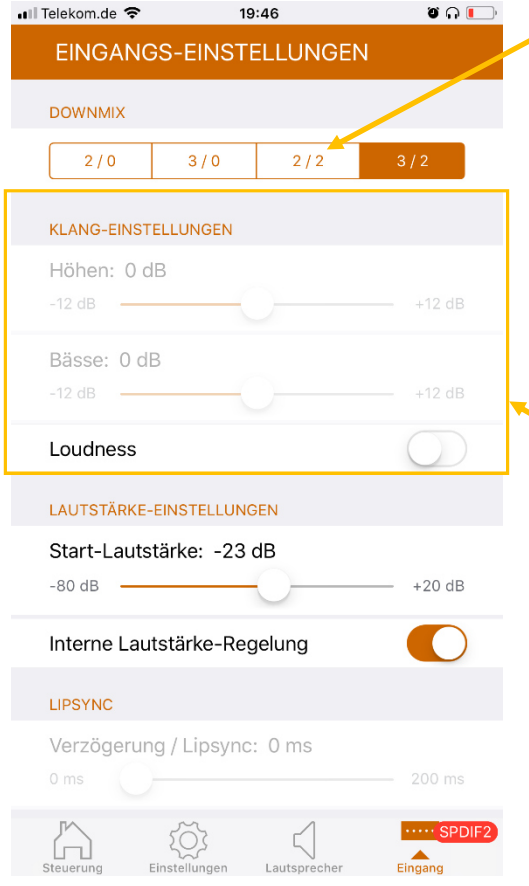

Im Bereich DOWNMIX bestimmen Sie, auf welchen Lautsprechern die Wiedergabe erfolgen soll, wenn dieser Eingang aktiv ist. Die erste Zahl bedeutet die Anzahl der Front-Lautsprecher. Die Zahl nach dem Schrägstrich gibt die Anzahl der Rück-Lautsprecher an. So können Sie z.B. beim Fernsehen den Ton im vollem Surround-Sound wiedergeben (HDMI: 3/2) und dagegen Ihre B&O Anlage nur in Stereo über die beiden Front-Lautsprecher laufen lassen (DIN: 2/0).

Für die Klangeinstellungen können Sie hier die Höhen und die Bässe um jeweils bis zu 12 dB anheben oder absenken, sowie Loudness aktivieren bzw. deaktivieren.

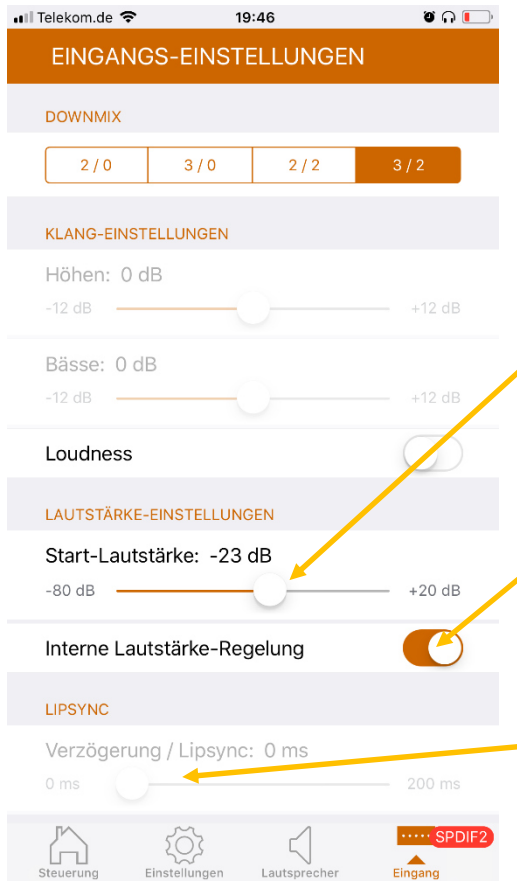

Mit diesem Regler legen Sie die kanalspezifische Lautstärke des aktiven Eingangs fest, mit der die angeschlossene Quelle (bzw. Bluetooth Audio) wiedergegeben werden soll.

Die Funktion Lautstärke-Regelung mit der Almando-APP sollte nur in Ausnahmefällen aktiviert werden. Dies ist nur dann nötig, wenn das angeschlossene Gerät über keine eigene Lautstärke-Regelung verfügt.

Verzögerung/Lipsync. Wählen Sie einen Sender mit einer Nachrichtensendung oder einer Talkshow und schieben Sie den Regler so lange, bis Bild und Ton Lippen-synchron sind. Diese Funktion steht nur bei den Eingängen HDMI bzw. SPDIF 2 zur Verfügung.

# TECHNISCHE DATEN

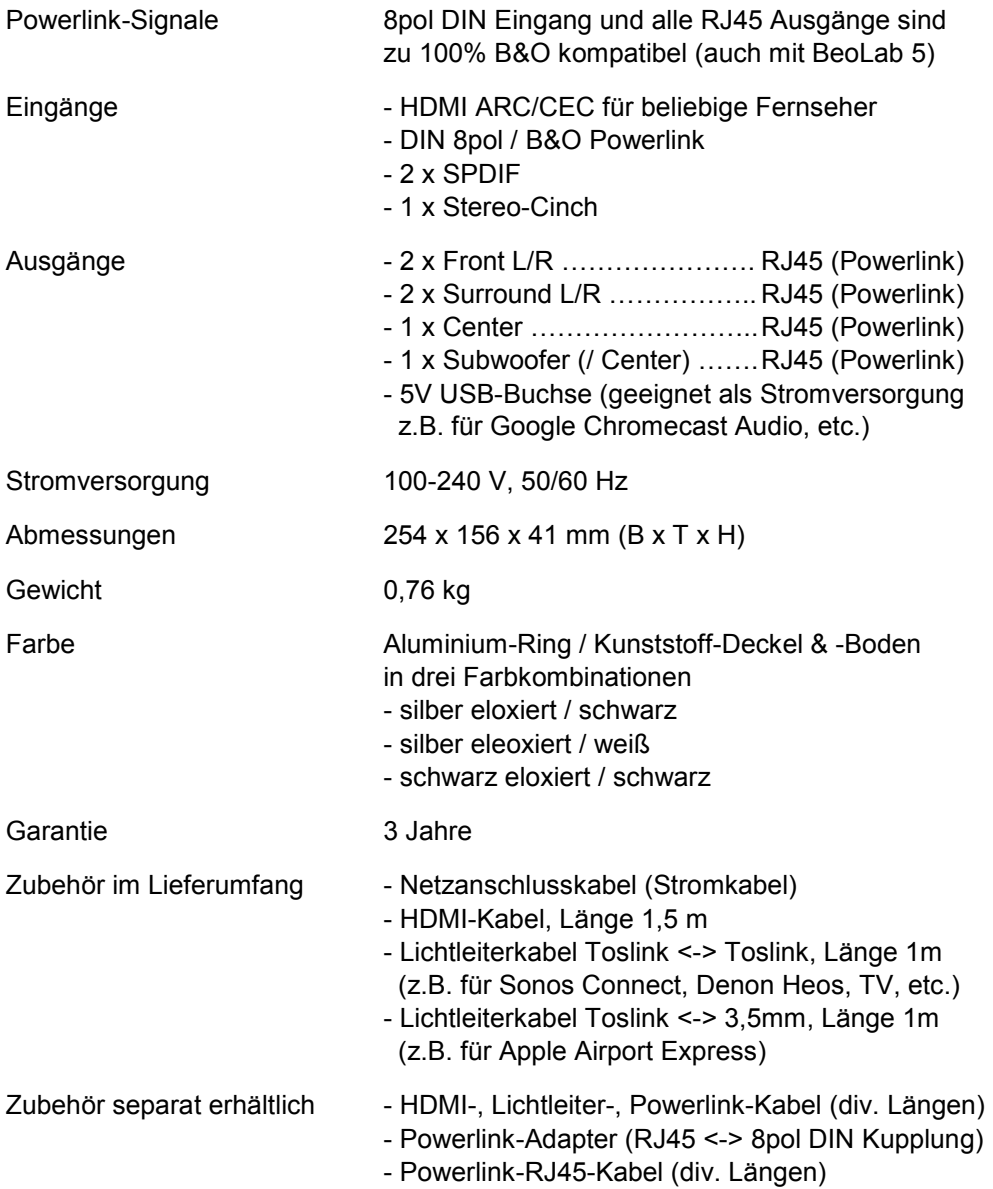